### City of Salem, Massachusetts

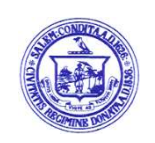

# "Know Your Rights Under the Open Meeting Law, M.G.L. c. 30A ss. 18-25 and

## City Ordinance Sections 2-2028 through 2-2033."

The City of Salem Board of Registrar of Voters met remotely on Wednesday, March 24, 2021 at 6:00 P.M. for the purpose of discussing the matter listed below. Notice of this meeting was posted on March 15, 2021 at 7:59 A.M.

All Board Members were present.

### Voting Equipment Demonstration to the Board of Registrars by LHS

To discuss purchasing new voting equipment for the City of Salem and to watch a demonstration of new voting equipment to be given by a representative of LHS Associates on their Image Cast Model and to hold a question and answer period after the demonstration. (No action to be taken at this meeting).

Opening Statement:

The Board of Registrar of Voters will hold a remote meeting on Wednesday, March 24, 2021 at 6:00 PM for the purpose of purchasing new voting equipment for the City of Salem and to watch a demonstration of new voting equipment to be given by a representative of LHS Associates on their Image Cast Model and to hold a question and answer period after the demonstration. (No action to be taken at this meeting).

Pursuant to Governor Baker's March 12, 2020 Order Suspending Certain Provisions of the Open Meeting Law, G.L. c. 30A, §20,and the Governor's March 15, 2020 Order imposing strict limitation on the number of people that may gather in one place, this board meeting will be conducted via remote participation to the greatest extent possible. Specific information and the general guidelines for remote participation by members of the public and/or parties with a right and/or requirement to attend this meeting can be found on the city's website, at www.salem.com. No in-person attendance of members of the public will be permitted, but every effort will be made to ensure that the public can adequately access the proceedings in real time, via technological means. In the event that we are unable to do so, despite best efforts, we will post on the city's website an audio or video recording, transcript, or other comprehensive record of proceedings as soon as possible after the meeting.

For this meeting, members of the public who wish to watch, listen, or provide comment during the meeting may do so in the following manner:

- Please click the link below to join the webinar:

### https://us02web.zoom.us/j/81177241991?pwd=ZjA5N3U2QVZSOUdhTGU3cXl4b2l5UT09

Password: 273704

Go to the website link https://zoom.us/join. Enter Webinar ID: 811 7724 1991 followed by the meeting password above if directed to do so on screen.

By Telephone: Participants can dial a toll free number at 877-853-5257 or 888-475-4499. When prompted, enter meeting/webinar ID: 811 7724 1991 and follow the instructions to join the meeting.

The Representatives from LHS stated that the old memory cards used in the ACCUVote Machines are DRAM 128KB. The new memory cards for the new machines are SD Cards.

They pointed out the new color touch screen that is now and the reports and results print on thermal paper.

The machine has a security Key pad and fob to open the machine on election day and requires a 2-step authentication to open and close the machine. To start the machine a password is also needed. The Warden must verify the time and date of the election. The machine is also built to ADA height and to see the screen. And it can be programmed into other languages such as Spanish. The scanner is certified by the State and can still read 2 sides and can be put deposited in any direction. A high speed scanner can also be purchased for central tab, and they also sell a reporting system.

The image cast still has a write-in bin that can be accessed after removing the pure ballots.

We were shown how to attach the tabulator to the ballot box and how to open the polls. They demonstrated how ballots are scanned and the machine's screen says Ballot Successfully Cast!

If the tabulator determines that it has scanned a ballot with too many ovals circled (an overvote), a message will appear on the tabulator notifying the voter of the race and how many choices are allowed and how many the voter chose. It allows the voter to cast the ballot if they choose (which will record a blank for that race a good vote for the other offices) or the voter may ask for the ballot to be returned and spoiled and receive a new ballot. The tabulator will also notify the voter if they did not make any markings (a blank ballot). Again the voter is given the choice to cast it or have it returned.

If a ballot is rejected for other reasons, it will inform the Warden if a ballot was read or not read.

Different scenarios of ballots were cast during the demonstrations including really folded ballots or a crumpled ballot to show how well the tabulator receives the ballots and that they rarely jam.

Once all the ballots were inserted, LHS showed how to "close" the polls by applying the security key, choose close poll on the menu, confirm the password and print the results. Once the two copies are printed then you choose exit from the main menu and power down. Then how to remove the ballots from the main bin, write in bin and auxiliary bin and pack up the tabulator.

Board Member Barton made a motion that the Commission on Disabilities be requested to make recommendation on the depositing of the ballot for those with disabilities. Board Member Pineros-Shields seconded the motion. Three were recorded in the affirmative none in the negative.

Councillor Bates made a motion to adjourn the meeting at 7:47 P.M. It was so voted.